# **Aras Office Connector 12.0R5**

**Release Notes** 

Document #: 12.0R5.2021031501

Last Modified: 4/23/2021

# **Copyright Information**

Copyright © 2021 Aras Corporation. All Rights Reserved.

Aras Corporation 100 Brickstone Square Suite 100 Andover, MA 01810

**Phone**: 978-691-8900 **Fax**: 978-794-9826

E-mail: support@aras.com

Website: https://www.aras.com

#### **Notice of Rights**

Copyright © 2021 by Aras Corporation. This material may be distributed only subject to the terms and conditions set forth in the Open Publication License, V1.0 or later (the latest version is presently available at http://www.opencontent.org/openpub/).

Distribution of substantively modified versions of this document is prohibited without the explicit permission of the copyright holder.

Distribution of the work or derivative of the work in any standard (paper) book form for commercial purposes is prohibited unless prior permission is obtained from the copyright holder.

Aras Innovator, Aras, and the Aras Corp "A" logo are registered trademarks of Aras Corporation in the United States and other countries.

All other trademarks referenced herein are the property of their respective owners.

# **Notice of Liability**

The information contained in this document is distributed on an "As Is" basis, without warranty of any kind, express or implied, including, but not limited to, the implied warranties of merchantability and fitness for a particular purpose or a warranty of non-infringement. Aras shall have no liability to any person or entity with respect to any loss or damage caused or alleged to be caused directly or indirectly by the information contained in this document or by the software or hardware products described herein.

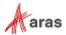

# **Table of Contents**

| Se | end U | Js Your                 | Comments                                                                                                    | 4  |
|----|-------|-------------------------|----------------------------------------------------------------------------------------------------|----|
| Do | cum   | ent Co                  | nventions                                                                                                    | 5  |
| 1  | Rele  | ease Hi                 | istory                                                                                                    | 6  |
| 2  | Plat  | form S                  | upport Matrix                                                                                                    | 7  |
| 3  | Enh   | ancem                   | ents, Bug Fixes, and Known Issues                                                                                                    | 8  |
|    | 3.1   | Versior                 | 1 12.0R5                                                                                                    | 8  |
|    |       | 3.1.1<br>3.1.2<br>3.1.3 | Enhancements in Aras Office Connector 12.0R5                                                                                             | 9  |
|    | 3.2   | Version                 | n 12.0R4                                                                                                    | 11 |
|    |       | 3.2.1<br>3.2.2<br>3.2.3 | Enhancements in Aras Office Connector 12.0R4                                                                                             | 11 |
|    | 3.3   | Versior                 | 1 12.0R3                                                                                                    | 13 |
|    |       | 3.3.1<br>3.3.2<br>3.3.3 | Enhancements in Aras Office Connector 12.0R3Issues Fixed in Aras Office Connector 12.0R3Known Issues in Aras Office Connector 12.0R3     | 13 |
|    | 3.4   | Versior                 | n 12.0R2                                                                                                    | 14 |
|    |       | 3.4.1<br>3.4.2<br>3.4.3 | Enhancements in Aras Office Connector 12.0R2Issues Fixed in Aras Office Connector 12.0R2Known Issues in Aras Office Connector 12.0R2     | 14 |
|    | 3.5   | Versior                 | n 12.0R1                                                                                                    | 15 |
|    |       | 3.5.1<br>3.5.2<br>3.5.3 | Enhancements in Aras Office Connector 12.0R1  Issues Fixed in Aras Office Connector 12.0R1  Known Issues in Aras Office Connector 12.0R1 | 16 |

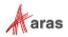

# **Send Us Your Comments**

Aras Corporation welcomes your comments and suggestions on the quality and usefulness of this document. Your input is an important part of the information used for future revisions.

- o Did you find any errors?
- o Is the information clearly presented?
- Do you need more information? If so, where and what level of detail?
- o Are the examples correct? Do you need more examples?
- O What features did you like most?

If you find any errors or have any other suggestions for improvement, indicate the document title, and the chapter, section, and page number (if available).

You can send comments to us in the following ways:

#### Email:

support@aras.com

Subject: Aras Innovator Documentation

Or,

#### Postal service:

Aras Corporation 100 Brickstone Square Suite 100 Andover, MA 01810 Attention: Aras Innovator Documentation

Or,

#### FAX:

978-794-9826

Attn: Aras Innovator Documentation

If you would like a reply, provide your name, email address, address, and telephone number.

If you have usage issues with the software, visit <a href="https://www.aras.com/support/">https://www.aras.com/support/</a>

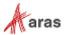

# **Document Conventions**

The following table highlights the document conventions used in the document:

Table 1: Document Conventions

| Convention                     | Description                                                                                                    |
|--------------------------------|----------------------------------------------------------------------------------------------------|
| Bold                           | Emphasizes the names of menu items, dialog boxes, dialog box elements, and commands.  Example: Click <b>OK</b> .      |
| Code                           | Code examples appear in courier font. It may represent text you type or data you read.                                |
| Yellow highlight               | Code highlighted in yellow draws attention to the code that is being indicated in the content.                        |
| Yellow highlight with red text | Red text highlighted in yellow indicates the code parameter that needs to be changed or replaced.                     |
| Italics                        | Reference to other documents.                                                                                         |
| Note:                          | Notes contain additional useful information.                                                                          |
| Warning                        | Warnings contain important information. Pay special attention to information highlighted this way.                    |
| Successive menu choices        | Successive menu choices may appear with a greater than sign (>) between the items that you will select consecutively. |
|                                | Example: Navigate to <b>File&gt; Save&gt; OK</b> .                                                                    |

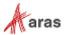

# 1 Release History

| Version | Date       | Comments        |
|---------|------------|-----------------|
| 12.0R1  | 2019-06-07 | Initial Release |
| 12.0R2  | 2019-11-01 | Patch Release   |
| 12.0R3  | 2020-04-17 | Patch Release   |
| 12.0R4  | 2020-09-25 | Patch Release   |
| 12.0R5  | 2021-04-23 | Patch Release   |

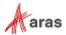

# 2 Platform Support Matrix

The following software versions are supported by Aras Office Connector Version 12.0R5:

| Component        | Platform        | Version                |
|------------------|-----------------|------------------------|
| Aras Innovator   |                 | 12.0 SP16<br>12.0 SP15 |
| Operating System | MS Windows      | Windows 10             |
|                  |                 | Windows 8.1            |
| Web Browsers     | Edge            |                        |
|                  | Mozilla Firefox | 78 ESR<br>68 ESR       |
|                  | Google Chrome   | Chrome 90 (Minimum)    |
| Microsoft Office |                 | 2019                   |
|                  |                 | 365 Desktop Version    |
|                  |                 | 2016                   |
|                  |                 | 2013*                  |

Note: Version 2013 of Microsoft Visio is not supported.

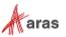

# 3 Enhancements, Bug Fixes, and Known Issues

# 3.1 Version 12.0R5

# 3.1.1 Enhancements in Aras Office Connector 12.0R5

# **Ability to disable Property Mappings Synchronization Warning Dialog**

Users can now disable the Property Mappings Synchronization Warning Dialog from the Aras Office Connector Preference. After disabling the dialog, users will no longer get an alert when document properties from the file in the working directory and Aras are not synchronized. A Save to Aras will automatically be executed to synchronize document properties without user interaction.

# **Support for Multi-Value List Properties**

Aras Office Connector now supports the Multi-Value List property data type. Bi-directional property mappings can be configured for Multi-Value List properties. Also, searching on Multi-Value List property in any Aras Office Connector search dialog is now supported.

# **Support for Federated Properties**

Aras Office Connector now supports the Federated property data type. Property mappings can be configured for Federated properties in the direction from Aras to Office only (From Office to Aras is not supported).

# **Extended Support for Filter List Properties**

Aras Office Connector now supports the same source ItemTypes as Aras Innovator for Filter List data type, extending the current capability beyond List. Any default properties, like classification and authoring\_tool, can be used as a source for Filtered List. Bi-directional property mappings between Office and Aras can now be applied for Filter Lists. Also, users can search on Filter List properties in any Office Connector search dialog where configured.

# Ability to Search by Effective Date

Aras Office Connector now supports the same Effectivity Date search capabilities found in Aras Innovator. Earlier versions of Documents and Templates can now be opened for View using the standard Document search.

## **Extended Support for Outlook Email Property Mappings**

Email addresses can now be mapped more seamlessly from Outlook to Aras when saving an email from the Aras Office Connector. These new specific properties include To, From, CC and BCC. For example, Office property \$MSO\_participants(TO) will map the To email addresses to the designated Aras property. Multiple email addresses display separated by a space.

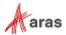

# **Logout Ribbon Command**

The Logout command has been exposed in the Aras Office Connector ribbon within the Help menu. Users no longer need to close the Microsoft Application or navigate to the Session dialog in order to log out of Aras Office Connector.

# **Continued Office Connector Redesign**

Grids have been restyled across the Office Connector to ensure consistency with the web client. Restyling focused on Document Item Search Grids, as well as the Properties Grid.

# 3.1.2 Issues Fixed in Aras Office Connector 12.0R5

| Issue #                                                                                                | Description                                                                                                    |  |
|----------------------------------------------------------------------------------------------------|----------------------------------------------------------------------------------------------------|--|
| F-001247,<br>IR-077345,<br>IR-086341,<br>IR-087055                                                     | Introduced the option to turn off a warning about changed properties in Innovator when saving from Microsoft Office. When turned off, users can simply save the document to Aras without seeing this warning.                                                           |  |
| F-002048,<br>IR-075691,<br>IR-081143                                                                   | Multi-Value List property mappings are now supported.                                                                                                    |  |
| F-003715 The search dialog in Aras Office Connector now supports searchin Multi-Value List properties. |                                                                                                    |  |
| IR-092123                                                                                              | It is now possible to map Federated Properties from Aras to Office.  Mapping Federated Properties from Office to Aras is not supported.                                                                                                    |  |
| F-003028                                                                                               | Updated Filtered Lists in Aras Office Connector to work the same way as in the regular web client. Filtered Lists properties can be mapped, they can support the same ItemTypes that they support in Aras Innovator, and can filter results in Microsoft Office client. |  |
| F-001243,<br>F-003756,<br>IR-073047                                                                    | Searching by Effectivity date now works on the client-side of Aras Office Connector. This works in both Open Document Dialog and in Properties Dialog.                                                                                                    |  |
| F-003709,<br>IR-083917                                                                                 | When saving emails from Outlook to Aras, it is now possible to include additional metadata including TO, CC, BCC, and FROM values.                                                                                                    |  |
| F-001252,<br>IR-077177                                                                                 | Introduced a new 'Logout' button in Aras Ribbon for users who wish to continue working in Microsoft Office without being connected to Aras.                                                                                                    |  |

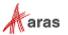

| Issue #                            | Description                                                                                                    |  |
|------------------------------------|----------------------------------------------------------------------------------------------------|--|
| F-003755,<br>F-002936,<br>F-002937 | Updated styling in Aras Office Connector to better match the user experience with Aras Innovator web client. The updates include:  O Date-Picker dialog O Search Grid O Properties Grid                                                                                                    |  |
| IR-089396                          | When setting "Remove Local File On Close" in Aras Office Connector preferences, copies of Viewable File and Thumbnail file will also be removed from the local working directory on the client machine when the user closes the document.  As before, this option only cleans out the local copies. It does not affect the files on the server. |  |
| IR-089565                          | If a User attempts to run the "Open from Linked Items" action when there are no linked Items present, they will see a user-friendly error message explaining the problem. Previously, the user would see a technical error message that was not understandable.                                                                                 |  |
| IR-080666                          | When mapping an item property to a cell in Excel spreadsheet, the users will now see the keyed_name of the item instead of its ID.                                                                                                    |  |

# 3.1.3 Known Issues in Aras Office Connector 12.0R5

| Issue #  | Description                                                                                                    | Workaround |
|----------|----------------------------------------------------------------------------------------------------|------------|
| I-012323 | Aras Office Connector can be installed in Microsoft Visio 2013 without any visible errors even though Visio 2013 is not supported. |            |

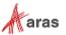

# 3.2 Version 12.0R4

# 3.2.1 Enhancements in Aras Office Connector 12.0R4

# Ability to set a Default Login URL

Users can bypass the first login window during authentication by setting a server URL as default in Preferences. A default URL can later be unset allowing the user to return to selecting the server URL during authentication, or a new server URL can be set as default in its place.

#### **Inactive List Values**

List values can be flagged as inactive by the administrator, with the result that inactive values cannot be set going forward, but will still be kept in existing places where they were previously set. All inactive values are still available for search.

# **Ability to turn off Virtual Saved Searches**

Saved searches include "virtual saved searches" that correspond to each Document Type you have access to. These virtual saved searches are indicated by an asterisk in front of the name. Users now have the ability to omit "virtual saved searches" in Preferences and only show saved searches corresponding to their User.

# Improvements to Managing Thumbnails

Disabling the generation of thumbnails has been improved by implementing a new Boolean property on the Office Document Type. Also, thumbnails can now display as images under the Thumbnail property of Document items in Aras Innovator.

#### Office Connector Redesign Continued

Dialog windows have been restyled across the Office Connector to ensure consistency with the web client. Restyling focused on Property Fields, Buttons, Icons, Titles, and Theme. Updates include, but are not limited to, restyling for Login, New Aras Document, Save to Aras, Links, Promote, Discussion Panel, and message dialogs.

# 3.2.2 Issues Fixed in Aras Office Connector 12.0R4

| Issue #                | Description                                                                                                    |  |
|------------------------|----------------------------------------------------------------------------------------------------|--|
| F-002219               | To avoid entering the Aras Innovator URL each time a User logs in, it is now possible to set a default URL for Aras Office Connector to use. The default may be set and changed in client preferences.           |  |
| I-021024               | If a List Value in Aras Innovator is marked as 'Inactive,' Aras Office Connector will not allow the User to set that Inactive value. It is still possible to search on all List Values, including Inactive ones. |  |
| F-001244,<br>IR-075090 | Users can now toggle off Virtual Saved Searches in their client preferences. When toggled off, only searches saved for the User will be shown.                                                                   |  |

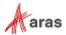

| Issue #                               | Description                                                                                                    |  |
|---------------------------------------|----------------------------------------------------------------------------------------------------|--|
| F-002234,<br>IR-069595                | Thumbnails created by the Aras Office Connector will no longer be saved as related files. Instead, they will be saved under the <b>Thumbnail</b> property and appropriate images will show up in the Documents in the web client. |  |
|                                       | Administrators have the option to enable or disable thumbnail generation on the Office Document Type.                                                                                                    |  |
| IR-087879                             | Various dialogs, windows, and Visual Collaboration panel have been updated to use the standard UI style.                                                                                                    |  |
| F-002199,<br>IR-079502,<br>IR-082311, | Improvements have been made in Aras Office Connector to reduce the number of requests to the server when loading the client data, additionally improving overall load behavior. Affected areas include:                           |  |
| IR-083562,<br>IR-084244               | Logging into Aras Innovator                                                                                                    |  |
|                                       | <ul> <li>Creating a new Aras Document</li> </ul>                                                                                                    |  |
|                                       | <ul> <li>Saving As to Aras</li> </ul>                                                                                                    |  |
|                                       | <ul> <li>Opening from a linked item</li> </ul>                                                                                                    |  |
|                                       | <ul> <li>Viewing versions</li> </ul>                                                                                                    |  |

# 3.2.3 Known Issues in Aras Office Connector 12.0R4

| Issue #  | Description                                                                                                    | Workaround |
|----------|----------------------------------------------------------------------------------------------------|------------|
| I-012323 | Aras Office Connector can be installed in Microsoft Visio 2013 without any visible errors even though Visio 2013 is not supported. |            |

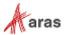

# 3.3 Version 12.0R3

# 3.3.1 Enhancements in Aras Office Connector 12.0R3

## **Open in Office Command Available for Item Toolbars**

The **Open in Office** command is now available in the item toolbar for the ItemType configured for the Office Connector. The command is only available if the action "MSO\_OpenInOffice" is added. Selecting this command will open the document under the control of Aras Office Connector, similar to selecting the **Open in Office** action from the search results grid or the **More** menu.

# **Aras Office Connector Login Options**

Aras Office Connector now supports all the same authentication options as Aras Innovator.

# Ability to resize dialogs when creating a New Aras Document

The **New Aras Document**, **Save to Aras**, and **Save As to Aras** dialogs can now be resized by dragging the lower right-hand corner. Users now have the ability to lengthen the **Document Type**, **Document Template**, and **Link to Item** fields in order to see additional text that was previously hidden for longer names.

# Markups are saved when Viewables are generated

If Track Changes is enabled when the Office Connector Viewable is generated, the Viewable will now save with the markups. If Track Changes is not enabled, the Viewable will generate without markups.

## Support for Aras Office Connector on Aras Innovator 12.0 SP6

Aras Office Connector is now supported on Aras Innovator 12.0 SP6.

# 3.3.2 Issues Fixed in Aras Office Connector 12.0R3

| Issue #                              | Description                                                                                                    |  |
|--------------------------------------|----------------------------------------------------------------------------------------------------|--|
| F-001205,<br>IR-083626               | Improved login options for Aras Office Connector. It now includes the same options as standard Aras Innovator.                                                                                                    |  |
| F-001206,<br>IR-060372               | <b>Open in Office</b> option is now available via a single button on any item in Aras Innovator that has Open in Office enabled. Previously, end users could only access this action via an <b>Actions</b> dropdown menu.                                                                      |  |
| F-001241                             | When using Aras Office Connector from any of the MS Office interfaces, End Users now have the option to change the size of <b>New Aras Document</b> , <b>Save to Aras</b> , and <b>Save As to Aras</b> dialog windows. They can also change the size of the fields in these windows as needed. |  |
| F-001248,<br>IR-077942,<br>IR-083627 | Introduced the ability to save Microsoft Word files with markups and comments. When the PDF file is generated, the all the markups are included.                                                                                                    |  |
| IR-084917                            | Aras Office Connector 12.0R3 supports Aras Innovator 12.0 SP6.                                                                                                    |  |

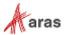

# 3.3.3 Known Issues in Aras Office Connector 12.0R3

| Issue #  | Description                                                                                                    | Workaround |
|----------|----------------------------------------------------------------------------------------------------|------------|
| I-012323 | Aras Office Connector can be installed in Microsoft Visio 2013 without any visible errors even though Visio 2013 is not supported. |            |

# 3.4 Version 12.0R2

# 3.4.1 Enhancements in Aras Office Connector 12.0R2

#### **Aras Office Connector now includes Microsoft Visio**

The standard installation of the Aras Office Connector now includes the Microsoft Visio application. Supported versions include Microsoft Visio 2016 and 2019. All standard connector functionality is available, including mapping properties, relating items, configuring ribbon commands, and generating PDFs.

# **Thumbnail Generation is now Optional**

Administrators can now disable the generation of thumbnails. While the thumbnail property exists on the ItemType, thumbnails will not be generated unless a file is specified for the Office Document Type for the Thumbnail File property.

## Support for XLSM

The Aras Office Connector now supports XLSM, the macro-enabled Excel spreadsheet file extension.

## **Refresh Properties Enhanced**

Aras Office Connector now has the ability to refresh newly added preferences without having to close the MS Office Application, using Refresh Settings in the ribbon.

# Support for Aras Office Connector on Aras Innovator 12.0 SP2

Aras Office Connector is now supported on Aras Innovator 12.0 SP2.

# 3.4.2 Issues Fixed in Aras Office Connector 12.0R2

| Issue #                 | Description                                                                                                    |  |
|-------------------------|----------------------------------------------------------------------------------------------------|--|
| IR-063016,<br>IR-060384 | Aras Office Connector has been extended to integrate Microsoft Visio with Aras Innovator. Users working in MS Visio will have access to the Aras |  |

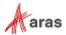

| Issue #                | Description                                                                                                    |  |
|------------------------|----------------------------------------------------------------------------------------------------|--|
|                        | Ribbon with same integrated functionality as all the other Microsoft Office applications.                                                                                                    |  |
| F-001245,<br>IR-077111 | Files with .xlsm extensions are now supported by Aras Office Connector. Standard OC actions can be performed on these files.  Resolved an intermittent client-side error in Chrome that could occur when running Open in Office action multiple times for the same item. |  |
| IR-046658              |                                                                                                    |  |
| IR-079985              | Aras Office Connector is now supported with Microsoft Office 2019                                                                                                    |  |
| IR-079986              | Administrators who are mapping Aras Properties to properties in MS Office no longer have to close the Office application in order to see their changes. Clicking the Refresh button in Aras Ribbon will reload all mapped properties along with any changes.             |  |
| IR-079181              | -079181 Mapping Filtered Lists from Aras Innovator to Excel Cell is now supported                                                                                                    |  |
| IR-075215              | German translations were added to "Compare" options when selecting Versions in the Aras Ribbon. End users in German locale will now see the German labels instead of the default English ones.                                                                           |  |
| I-007914               | Generating thumbnails via Aras Office Connector is now optional.  Administrators can define the property mapping on the Document Type if they wish to use it or leave it blank if they don't.                                                                            |  |

# 3.4.3 Known Issues in Aras Office Connector 12.0R2

| Issue #  | Description                                                                                                    | Workaround |
|----------|----------------------------------------------------------------------------------------------------|------------|
| I-012323 | Aras Office Connector can be installed in Microsoft Visio 2013 without any visible errors even though Visio 2013 is not supported. |            |

# 3.5 Version 12.0R1

# 3.5.1 Enhancements in Aras Office Connector 12.0R1

**Support for Aras Office Connector on Aras Innovator 12.0** 

Aras Office Connector is now supported on Aras Innovator 12.0.

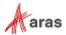

# Office Connector Redesign

The Aras Office Connector and Client have been redesigned based on Aras Innovator 12.0. Ribbon commands now have modern icons and have been regrouped to enhance productivity. Property fields across the Ribbon and Dialogs have been resized to support longer strings of data. Aras Office Connector Dialogs and Aras Innovator Client forms have been restyled as well. Locking has also been replaced with the new Claim functionality.

# **Continued Support for Localization**

Localization improvements have been made to further support French, German, and Japanese languages. Translations have been added and improved across Aras Innovator and the Office Connector. Japanese characters are now supported when logging into the Office Connector. Additionally, the Office Connector has been enhanced to use the Microsoft Office culture instead of the OS language setting.

# **Support for Multiple Blank Classifications**

The Office Connector now supports a blank classification per ItemType. Previously, only one blank classification could exist, regardless of the ItemType defined.

#### **Filename Validation**

To prevent users from unintentionally overriding a local file when creating a new Aras document, Office Connector will prompt users for validation when it detects that a file with the same name already exists in their directory. Users can choose to override their local copy and continue creating the new Aras document, or they can cancel the operation.

#### **Ribbon Tree**

Enhancements have been made to the tab formerly named Ribbon Commands. Ribbon Tree now provides the ability to manage a group of commands instead of managing each command individually. All commands within a group can be made visible or invisible by selecting the group classification.

# Option to Convert to PDF/A

To meet the demand for expanding business requirements, Aras Office Connector now offers the option to create viewable files in PDF/A format rather than just plain PDF. This option can be selected by administrators in Aras Office Connector settings.

# 3.5.2 Issues Fixed in Aras Office Connector 12.0R1

| Issue #           | Description                                                                                                    |  |
|-------------------|----------------------------------------------------------------------------------------------------|--|
| 062416            | The Office Connector Ribbon user interface has been redesigned to match the style of Aras Innovator 12.0. These updates include changes to interface layout to make interaction more intuitive for end users.                                              |  |
| 072789,<br>077170 | German and French translations of Office Connector client have been cleaned up. Both locales are now automatically installed, so any user who using Aras Office Connector in either French or German locales will see the labels in appropriate languages. |  |

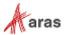

| Issue #           | Description                                                                                                    |  |
|-------------------|----------------------------------------------------------------------------------------------------|--|
| 052289            | Aras Office Connector will now handle logins if the login name contains Japanese characters.                                                                                                    |  |
| 074615,<br>075953 | It is now possible to map multiple ItemTypes with blank classifications to use Aras Office Connector. Previously, Office Connector could only handle a mapping of a single ItemType with a blank classification.                                                                                                    |  |
| 075523            | new Aras document, Office Connector will prompt users for validation when it detects that a file with the same name already exists in their directory. Users can choose to override their local copy and continue creating the new Aras document, or they can cancel the operation.  Aras Office Connector is now supported on Aras Innovator 12.0. |  |
| 078666            |                                                                                                    |  |
| 058421            |                                                                                                    |  |
| 000779            | Administrators can now select PDF/A format in Aras Office Connector preferences. This selection offers an alternative to standard PDF creation during the Save and Close operation.                                                                                                    |  |

# 3.5.3 Known Issues in Aras Office Connector 12.0R1

| Issue # | Description                                                                                                    | Workaround |
|---------|----------------------------------------------------------------------------------------------------|------------|
| 046658  | Client-side error may occur in Microsoft Office if the "Open in Office" action is run multiple times on the same item in Chrome. |            |

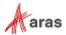